# Lipid Data Analyzer for Sphingolipids Download and Data Instructions

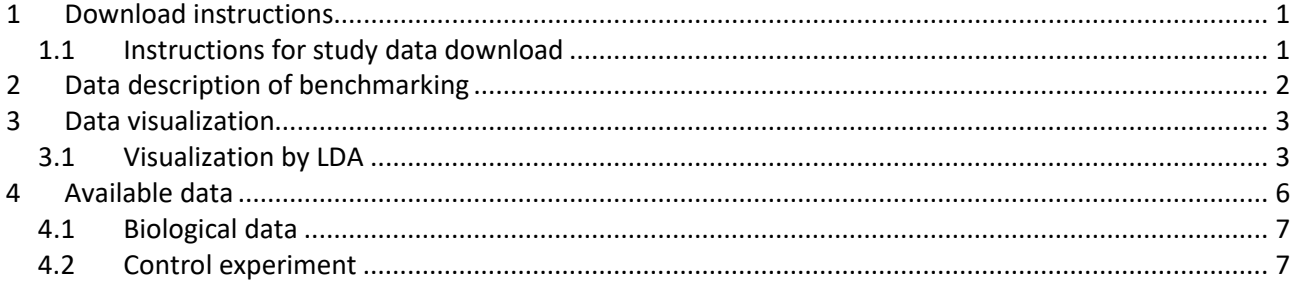

## <span id="page-1-0"></span>**1 Download instructions**

Study data are available at: [http://genome.tugraz.at/lda2/lda\\_data.shtml](http://genome.tugraz.at/lda2/lda_data.shtml)

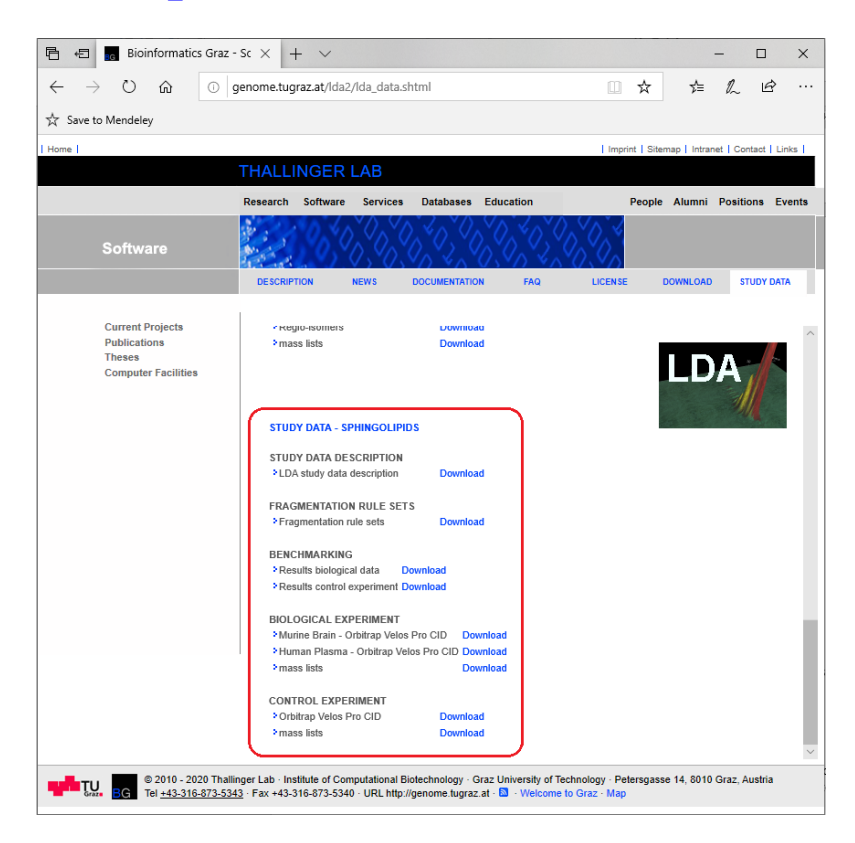

#### <span id="page-1-1"></span>*1.1 Instructions for study data download*

Study data is categorized in 'BENCHMARKING', 'BIOLOGICAL EXPERIMENT', and 'CONTROL EXPERIMENT'. Furthermore, the fragmentation rules and this description is provided in the sections 'FRAGMENTATION RULE SETS', and 'STUDY DATA DESCRIPTION', respectively.

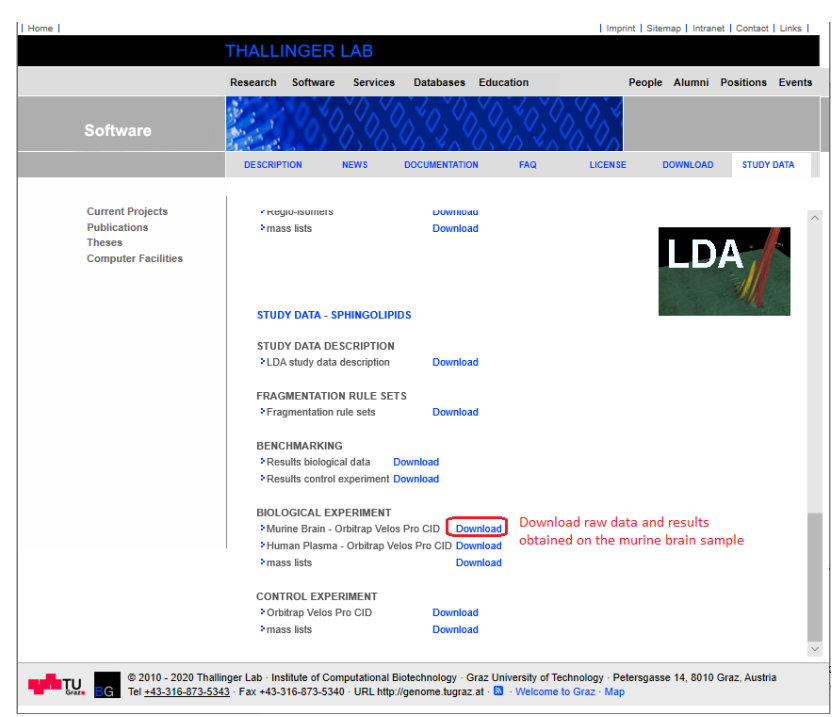

The data is further stratified in subcategories, such as e.g. 'Murine Brain – Orbitrap Velos Pro CID' for 'BIOLOGICAL EXPERIMENT'. Next to these subcategories, links for downloading data sets are provided. The categories 'BIOLOGICAL EXPERIMENT' and 'CONTROL EXPERIMENT' provide separate downloads for the mass lists used as input for LDA.

Data from various experiments contain typically three folders: massLists (quantitation Excels used as input for LDA), and positive and negative for the polarities. For the control experiment, the positive and negative folders contain folders for Mix1 and Mix2. In most of the cases, the folders positive and negative (and Mix1 and Mix2) contain MS runs, comments, and evaluation results. Further details about the individual files are given in chapters [2](#page-2-1) and [4,](#page-6-1) and their visualization in chapter [3.](#page-3-2)

## <span id="page-2-1"></span><span id="page-2-0"></span>**2 Data description of benchmarking**

The final evaluation results are stored in the following Excel files:

Brain\_LDA\_MS-Dial\_positive.xlsx and Brain\_LDA\_MS-Dial\_negative.xlsx (biological)

LDA-MS-DIAL\_positive\_standards.xlsx and LDA-MS-DIAL\_negative\_standards.xlsx (control experiment).

These Excel files consist of a 'Summary' tab containing the final results, and five or ten more tabs for the evaluation results of the individual MS runs. Detected lipid species and lipid molecular species are counted in two ways: adduct sensitive, where every species/adduct combination is one hit; adduct insensitive, where every detected species is one hit. E.g. Cer d18:0/n18:0 is found in protonated and sodiated form; in the first evaluation scheme, these are counted as two hits, in the second one, this corresponds to one hit only. Tables in the manuscript are based on the adduct insensitive numbers. For the biological experiment, data is evaluated for sensitivity (percent of correctly identified species relative to the total number of manually identified species) and positive predictive value (percent of correctly identified species relative to the total number of predictions made by the corresponding software) on the lipid species and lipid molecular species level. For control experiment 1, the sensitivity is evaluated in three aspects: 1) lipid species detection rate; 2) detection rate of correct chain combinations; 3) detection rate of correct chain combinations without reporting additional wrong chain combinations.

There are five or ten more Excel files provided, where the names end by "comp.xlsx". These files contain details about the individual comparisons of LDA and MS-DIAL. The "Comment" columns contain detailed reasons for counting a hit as false positive, or why LDA missed a hit.

Furthermore, there is an 'export' folder that contains the original MS-DIAL output.

In the folders where the individual comparisons of LDA and MS-DIAL are stored, raw data in the MS-DIAL input format (abf) are provided. The rest of the files in these folders are files generated by MS-DIAL.

The original Thermo RAW files and the LDA results can be found in the corresponding 'BIOLOGICAL EXPERIMENT' and 'CONTROL EXPERIMENT' sections.

## <span id="page-3-2"></span><span id="page-3-0"></span>**3 Data visualization**

This chapter covers data description and visualization of all experiments, except for the benchmarking study which is described in chapter [2.](#page-2-1)

A complete data set (one polarity, one collision energy, one mix) consists of five MS runs and some txt or Excel files containing comments and/or evaluation results. One MS run comprises typically of three files, i.e., data in its vendor format (raw), a 'chrom' directory (data in LDA format), and an Excel file containing the results produced by LDA.

#### <span id="page-3-1"></span>*3.1Visualization by LDA*

In order to install the LDA, use the provided installation wizards. During the installation process, it does not matter which MS platform you choose, since this can be changed easily in the application itself. Usually the default settings in the wizard should be sufficient.

In order to visualize data of a single MS run, start the LDA, click on "Settings" tab, select Orbitrap\_velos\_pro, select +50 and -50, and click on "Save as default":

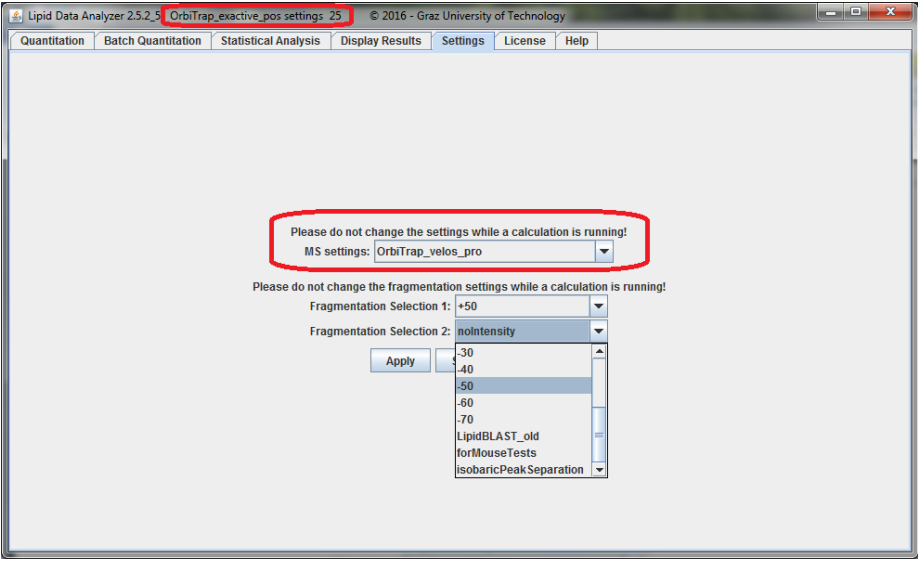

Then, click on the "Display Results" tab, select the corresponding chrom and LDA Excel result file, and click on "Start Display":

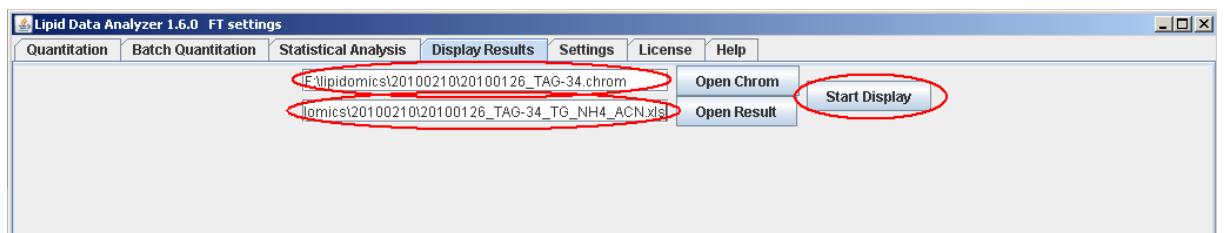

A menu on the left side will appear now containing a select box at the top, where you can switch between the different lipid subclasses. Then a table follows, whereupon the name of the analyte is in the first column, and the integrated mass-chromatographic area in the second. The display name consists primarily of "\$name\$:\$double\_bonds\$\_\$retention\_time\$" (e.g. d42:1\_29.76 lipid species name). If there are more than one adduct/modification, the modification name is added with  $\sinh$  modification name\$ (e.g. d42:1 29.76 H).

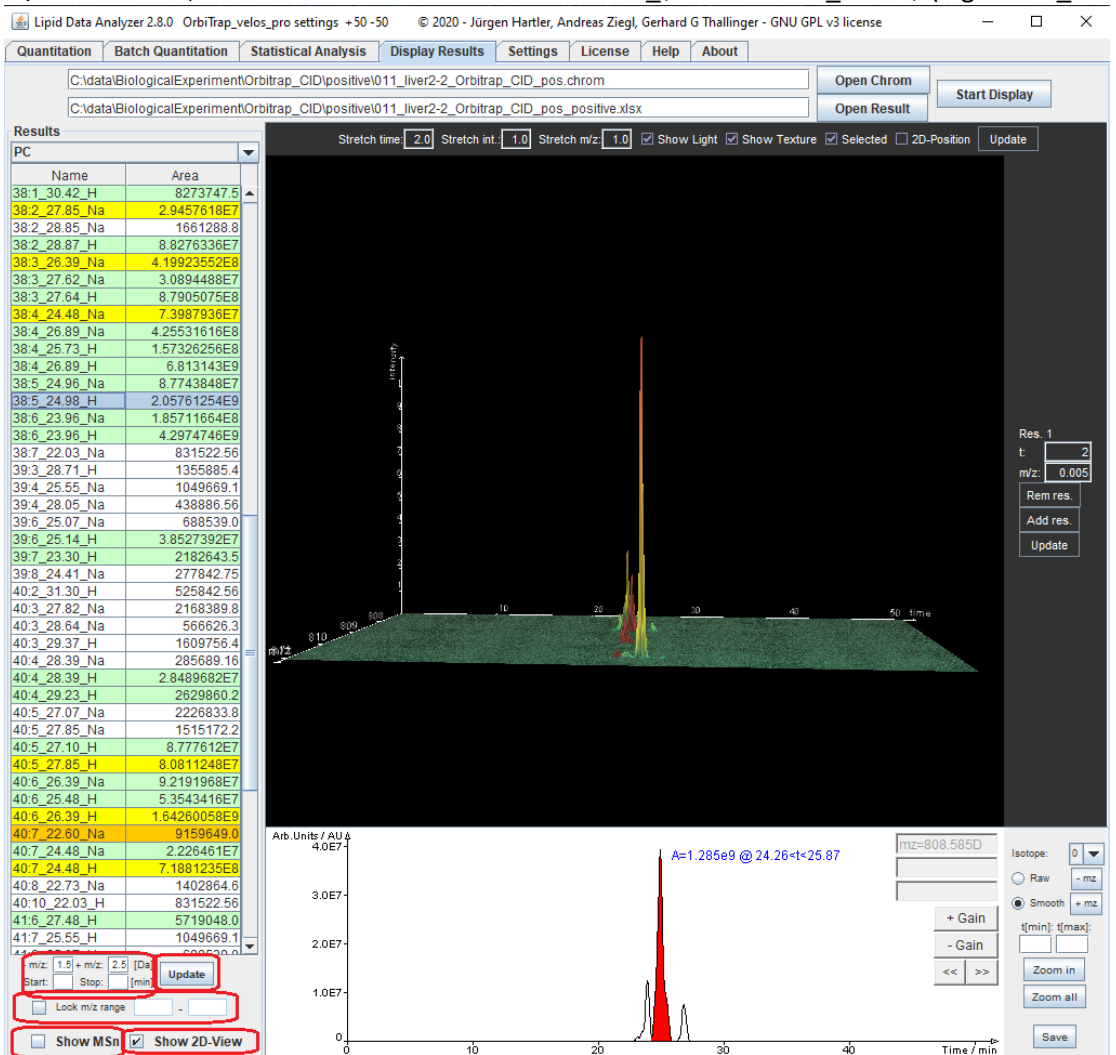

The color encoding of the table entries has the following meaning:

- White:  $MS<sup>1</sup>$  identification without any  $MS<sup>n</sup>$  evidence (not relevant for this publication).
- Green:  $MS<sup>1</sup>$  identification verified by  $MS<sup>n</sup>$  spectra.
- Yellow: The MS<sup>n</sup> algorithm detected more than one lipid subclass in the MS<sup>1</sup> peak  $\rightarrow$  the peak was split on the MS<sup>1</sup> level in a part for the one and a part for the other lipid subclass. The split is based on information derived from MS<sup>n</sup> spectra.
- Orange: The MS<sup>n</sup> algorithm detected more than one lipid subclass in this peak, but a split on the MS<sup>1</sup> level is not possible. The intensities of the intact  $MS<sup>1</sup>$  peak are split according to the distinct fragments

of MS<sup>n</sup> spectra. This way of splitting is rather unreliable, since usually fragment intensities do not correlate with  $MS<sup>1</sup>$  abundances.

• Blue: Current selection for display.

The "Show MSn" checkbox switches from the lipid species to the lipid molecular species view of the table where possible:

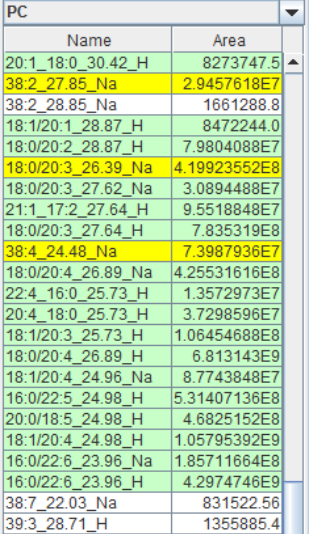

The table displays now information about the obtained structure according to Liebisch, G. et al. Shorthand notation for lipid structures derived from mass spectrometry. J Lipid Res 54, 1523- 1530 (2013). I.e., the sum of carbon atoms and double bonds in the chains if no structural information can be obtained (e.g. 38:5), the fatty acid chains separated by an underscore if fatty acids are detectable (e.g. 20:4\_18:0), or the fatty acid chains separated by a slash if the position of the fatty acid chains is assignable (e.g. 18:1/20:4). Attention: For the manual inspection of MS<sup>n</sup>, there is a difference in the displayed annotation of the spectra, if the lipid species consists of more than one lipid molecular species:

- The lipid species view is selected: The fragments of all detected lipid molecular species are annotated.
- The lipid molecular species view is selected: Only the fragments of the particularly selected lipid molecular species are annotated.

When a row of the table is activated by the left mouse button, the peaks are displayed in the 3D and the chromatogram viewer. When a row is activated by the right mouse button, a popup appears:

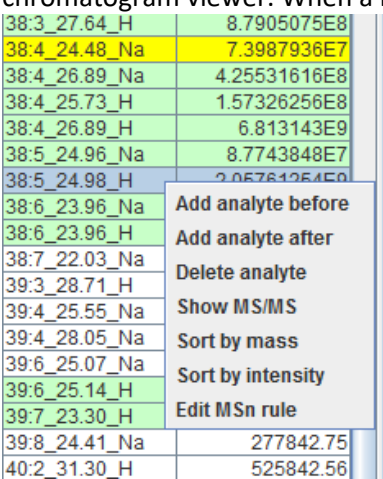

By clicking "Show MS/MS", MS/MS spectra are shown as annotated by the used  $MS<sup>n</sup>$  decision rules at the time of quantitation (see figure on next page).

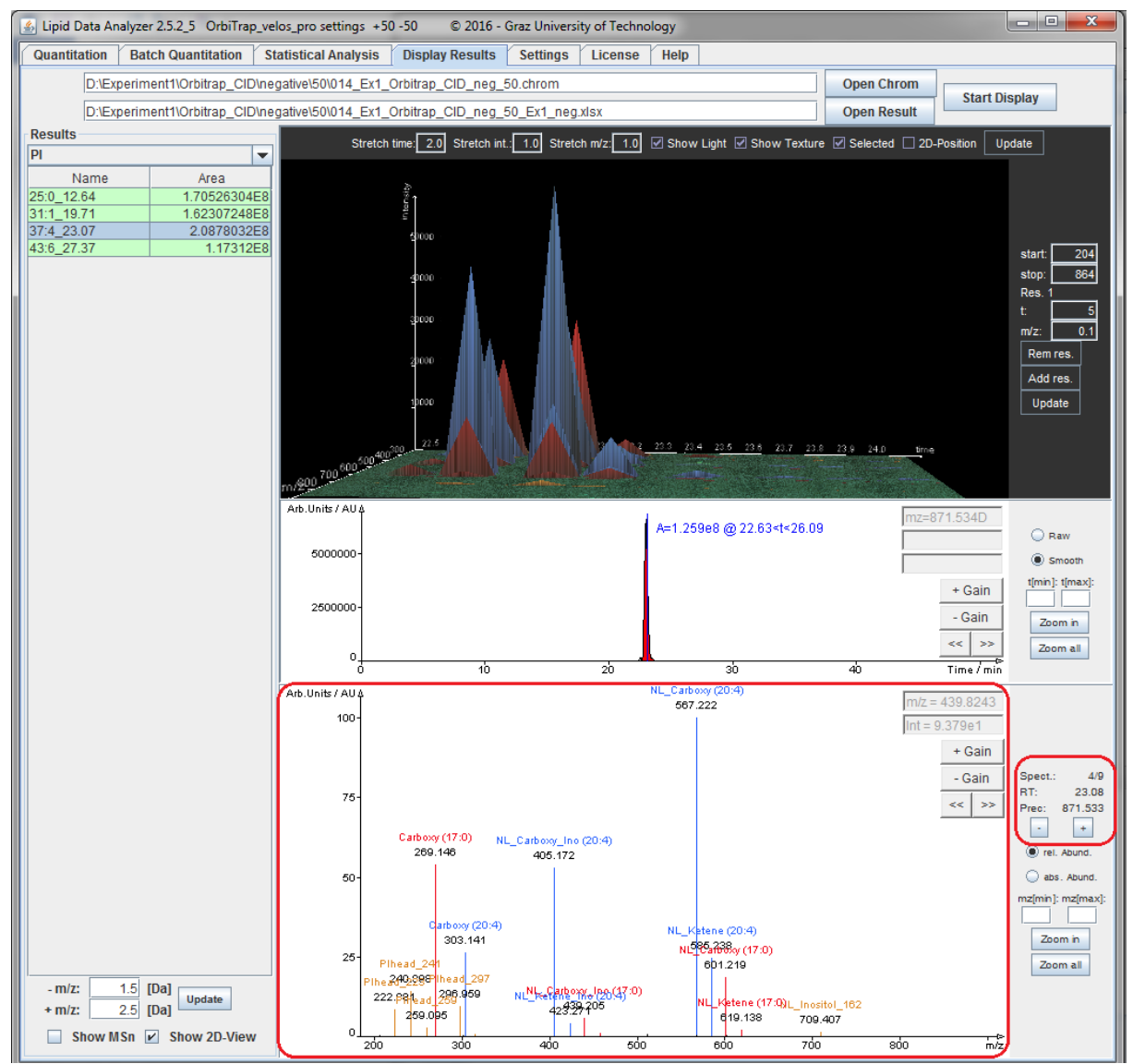

The big red box shows an annotated spectrum, and the smal red box shows the buttons +/- for scrolling through spectra. Further details regarding LDA visualization options can be found in the user manual which is accessible in the "Help" tab of the LDA.

### <span id="page-6-1"></span><span id="page-6-0"></span>**4 Available data**

This chapter covers all datasets except for the benchmarking study which is explained in chapter [2.](#page-2-1) Data sets or assays consist of five runs, and 1 or more txt or Excel files containing results of detailed analysis, comments about information content that can be derived from the various adduct ions. Each MS run consists of a 'chrom' directory (raw data in LDA format), an Excel file containing the results produced by LDA, and the data in its vendor format. The following chapters explain in detail the amount of additional information provided for each study.

#### <span id="page-7-0"></span>*4.1 Biological data*

Each data set in biological data consists of five MS runs, and several Excel files containing manual evaluation results for both positive and negative ion mode. These files contain at least one "\$TISSUE\$\_SpeciesDetectable ..." Excel file, reporting the identified species, e.g. Brain SpeciesDetectable MSMS Orbitrap CID.xlsx, and one file containing "FP" in the name, reporting the identified false positives on the MS2 level (there is no evaluation of the MS<sup>1</sup> level, since this study covers ragmentation spectra only). Furthermore, an Excel document starting with "FNs …" is available, reporting missed identifications, and several Excel documents containing the lipid subclass and the "species" in the file name, reporting details which lipid species and lipid molecular species were found in the individual MS runs.

#### <span id="page-7-1"></span>*4.2 Control experiment*

Each data set consists of 5 MS runs for each ion mode and mix and several text files containing details about the detected species, missed species and false positives. Additional comments are available providing general information about the individual subclasses/adducts. These files are located in the directories named positive and negative.